# **Running A Program At Start UP A Beginner's Guide**

## **Table of Contents**

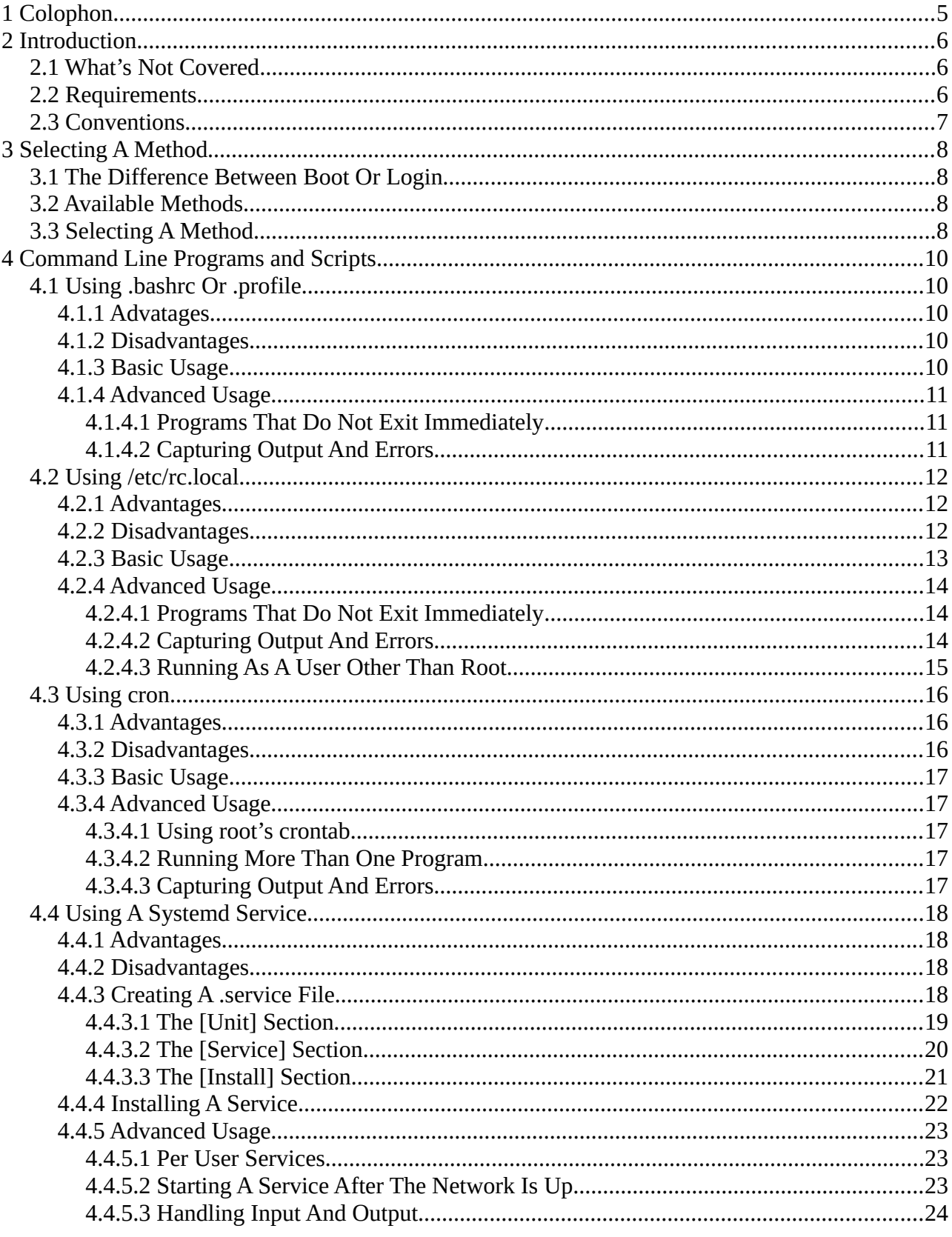

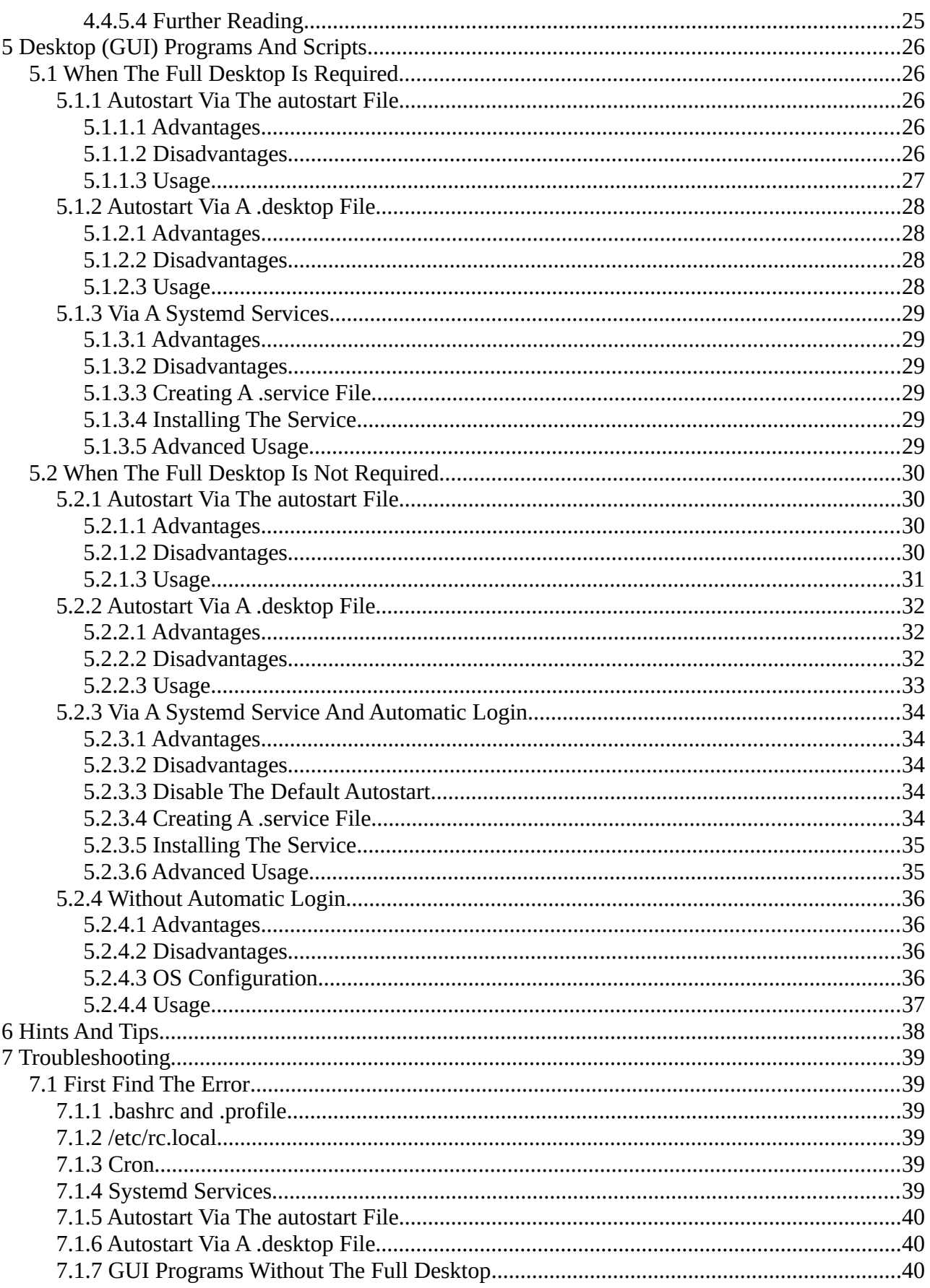

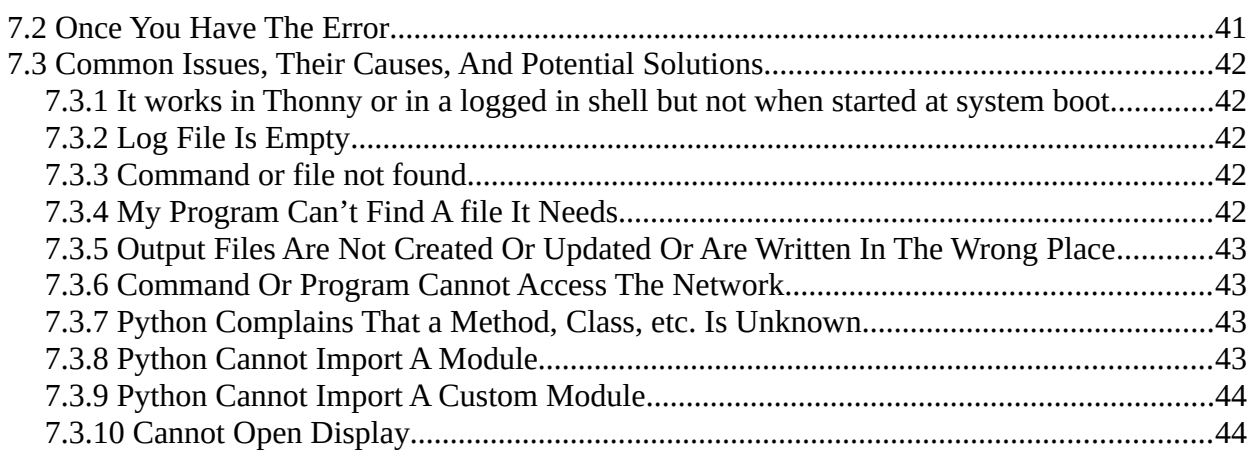

# <span id="page-4-0"></span>**1 Colophon**

This document is Copyright 2021 and released under a Creative Commons Attribution-NonCommercial-ShareAlike 4.0 International (CC BY-NC-SA 4.0) license (see https://creativecommons.org/licenses/by-nc-sa/4.0/)

# <span id="page-5-2"></span>**2 Introduction**

This is a guide to running programs at start up. While aimed at the Raspberry Pi and Raspberry Pi OS it applies equally to any Linux running systemd.

It is assumed that the reader has a basic familiarity with the Linux command line and at least one text editor. Desktop users will need to open a terminal to execute many of the commands in this guide.

# **2.1 What's Not Covered**

<span id="page-5-1"></span>• SysV init.

# **2.2 Requirements**

- <span id="page-5-0"></span>• Raspberry Pi (any model) and the normal accessories.
- A program you wish to run at system start

### <span id="page-6-0"></span>**2.3 Conventions**

Text like this indicates input to or output from the command line.

Text like this also refers to full or partial commands but is not generally intended to be entered into the command line as is.

"SD card" refers equally to full size and micro SD cards.

"RPiOS" refers to Raspberry Pi OS.

"CWD" and "cwd": Current Working Directory.

All example code uses the user name "pi" and group name "pi". Replace as necessary.

# <span id="page-7-3"></span>**3 Selecting A Method**

# <span id="page-7-2"></span>**3.1 The Difference Between Boot Or Login**

The difference between starting a program during boot or on login can be subtle but is important.

Given the default behaviour of  $RP$ iOS<sup>[1](#page-7-4)</sup> of booting to a logged in desktop the two are often seen as the same thing. They are not.

Programs started during boot will be started once. Programs started on login will be started on every login, regardless of source or whether the program is already running. On login programs started as part of your command prompt initialisation will also be started each time a terminal window is opened on the desktop.

# **3.2 Available Methods**

- <span id="page-7-1"></span>• During boot:
	- systemd service
	- systemd user service
	- cron
	- /etc/rc.local
- At login:
	- \$HOME/.profile
	- \$HOME/ hashrc
	- autostart (desktop only)

System wide equivalents to .profile, .bashrc, and autostart exist but using them is not recommended as doing so impacts all users.

A systemd service is the preferred option as it can manage both dependencies and restarting a program should it fail.

# <span id="page-7-0"></span>**3.3 Selecting A Method**

See the following flow chart.

<span id="page-7-4"></span><sup>1</sup> Raspberry Pi OS Lite excluded.

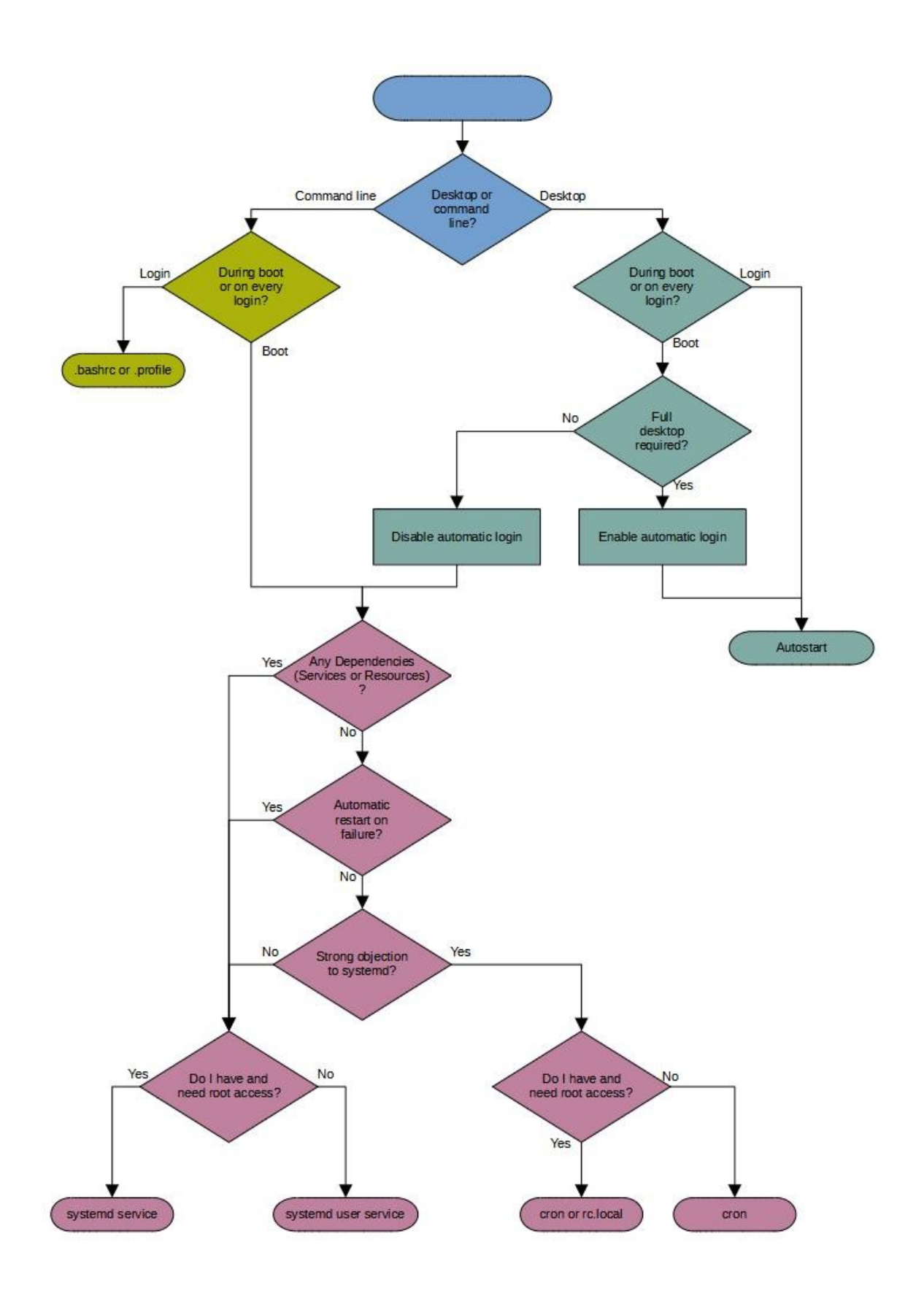

# <span id="page-9-4"></span>**4 Command Line Programs and Scripts**

Methods show here are suitable for command line programs and scripts that do not require input from or output to the console.

# <span id="page-9-3"></span>**4.1 Using .bashrc Or .profile**

Both .bashrc and .profile can be used to start a program on login. On RPiOS .bashrc is preferred.

.bashrc and .profile are located in the user's home directory but will not be show by ls without the -a option.<sup>[2](#page-9-5)</sup>

#### **4.1.1 Advatages**

- <span id="page-9-2"></span>• It's easy.
- It's a shell script so can use all features of such scripts.
- It's per user.

#### **4.1.2 Disadvantages**

- <span id="page-9-1"></span>• It's per user.
- It runs on every login whether local, remote (e.g. over ssh), command line, or desktop.
- It runs every time a terminal windows is opened in the desktop or a new tab is opened in an existing terminal window.
- If the user does not login the program will not be started.
- Programs started as foreground tasks will block the terminal/login.
- There is little to no process control, only that provided by the shell.<sup>[3](#page-9-6)</sup>
- No automatic restart on exit.

#### **4.1.3 Basic Usage**

- <span id="page-9-0"></span>1. Open .bashrc in your preferred text editor.
- 2. Add the program to the end of the file.
- 3. Save and close.
- 4. Log out.
- 5. Log in.

<span id="page-9-5"></span><sup>2</sup> Files with names starting with "." are considered hidden.

<span id="page-9-6"></span><sup>3</sup> kill, jobs, fg, bg, nice, ps, etc.

#### <span id="page-10-2"></span>**4.1.4 Advanced Usage**

#### <span id="page-10-1"></span>**4.1.4.1 Programs That Do Not Exit Immediately**

If the program you're starting does not exit immediately and does not interact with the terminal it should be started as a background job. Failure to do so will prevent use of the terminal.

A command can be run in the background by appending & to it. & must come after all arguments and after any input or output redirection.

For example:

/usr/bin/env &

#### <span id="page-10-0"></span>**4.1.4.2 Capturing Output And Errors**

To assist in troubleshooting it is often useful to capture the output and/or error messages<sup>[4](#page-10-3)</sup> from a program to a file. This is particularly help when a system is headless<sup>[5](#page-10-4)</sup> or programs are started in the background. Redirection is done using the standard linux syntax:

- >/path/to/file to redirect output replacing the contents of file.
- >>/path/to/file to redirect output adding to the contents of file.
- 2>/path/to/file to redirect errors replacing the contents of file.
- 2>>/path/to/file to redirect errors adding to the contents of file.
- 2>&1 to redirect errors to the same place as output. This will add or replace contents depending on how the output has been redirected.

For example:

/usr/bin/env >/tmp/env.log 2>&1

Output redirection will prevent output from being displayed by the terminal.

<span id="page-10-3"></span><sup>4</sup> Also know as stdout and stderr.

<span id="page-10-4"></span><sup>5</sup> Has no monitor attached.

# <span id="page-11-2"></span>**4.2 Using /etc/rc.local**

#### **4.2.1 Advantages**

- <span id="page-11-1"></span>• It's easy.
- It's a shell script so can use all features of such scripts.

#### **4.2.2 Disadvantages**

- <span id="page-11-0"></span>• Can only be edited by root or with sudo.
- rc.local is run by root so everything started by it is also run by root $6$ .
- Any error in rc.local or in anything it starts will prevent the rest of rc.local from running.
- Each item started by rc.local must return before the next is started.<sup>[7](#page-11-4)</sup>
- Any output is sent to the console unless redirected.
- No input is received.
- No automatic restart if the program exits.
- Services and resources the program depends on may not be available.
- System wide and user specific .bashrc and .profile are not run.
- Current working directory is /
- You must use the full path to any programs/scripts that are not in \$PATH unless they are shell built ins or in /
- You must use the full path to any files passed to the program/script you're starting unless they are in /
- The program/script you're starting must use the full path to any files it references within its code unless these files are in /

<span id="page-11-3"></span><sup>6</sup> Judicious use of su and sudo can change this.

<span id="page-11-4"></span><sup>7</sup> Unless started as a background task.

#### **4.2.3 Basic Usage**

- <span id="page-12-0"></span>1. Open /etc/rc.local in your preferred text editor. You will need to be root or use sudo.
- 2. Find the line that reads

 $exit$  0

- 3. Insert the command(s) required above that line.
- 4. Save and close the file.

Commands will run at the next (re)boot.

A trivial example based on RPiOS' default rc.local:

```
\sqrt{\frac{\#!}{\text{bin}}/ \text{sh} -e}#
# rc.local
#
\# This script is executed at the end of each multiuser runlevel.
\# Make sure that the script will "exit 0" on success or any other
# value on error.
#
\# In order to enable or disable this script just change the execution
# bits.
\frac{1}{2}# By default this script does nothing.
# Print the IP address
_IP=$(hostname -I) || true
\left| \begin{smallmatrix} 1 \ 1 \end{smallmatrix} \right| [ \left| \begin{smallmatrix} 1 \ 1 \end{smallmatrix} \right| \left| \begin{smallmatrix} 1 \ 1 \end{smallmatrix} \right| \left| \begin{smallmatrix} 1 \ 1 \end{smallmatrix} \right| printf "My IP address is %s\n" "$_IP"
fi
\left| \# \# \text{ trivial example - print environment to console:}\right./usr/bin/env
exit 0
```
#### <span id="page-13-2"></span>**4.2.4 Advanced Usage**

#### <span id="page-13-1"></span>**4.2.4.1 Programs That Do Not Exit Immediately**

If the program you're starting does not exit immediately it must be started as a background job. Failure to do so has two main effects:

- 1. Start up is delayed and may result in a timeout and a failed boot.
- 2. The next command in rc.local will not be run until the current one exits $8$ .

A command can be run in the background by appending & to it. & must come after all arguments and after any input or output redirection.

Using the same trivial example as in [4.2.3:](#page-12-0)

/usr/bin/env &

#### <span id="page-13-0"></span>**4.2.4.2 Capturing Output And Errors**

To assist in troubleshooting it is often useful to capture the output and/or error messages<sup>[9](#page-13-4)</sup> from a program to a file. This is particularly help when a system is headless<sup>[10](#page-13-5)</sup>. Redirection is done using the standard linux syntax:

- >/path/to/file to redirect output replacing the contents of file.
- >>/path/to/file to redirect output adding to the contents of file.
- 2>/path/to/file to redirect errors replacing the contents of file.
- 2>>/path/to/file to redirect errors adding to the contents of file.
- 2>&1 to redirect errors to the same place as output. This will add or replace contents depending on how the output has been redirected.

Using the same trivial example as in [4.2.3:](#page-12-0)

/usr/bin/env >/tmp/env.log 2>&1

<span id="page-13-3"></span><sup>8</sup> If it never exits, the next command will never be run.

<span id="page-13-4"></span><sup>9</sup> Also know as stdout and stderr.

<span id="page-13-5"></span><sup>10</sup> Has no monitor attached.

#### <span id="page-14-0"></span>**4.2.4.3 Running As A User Other Than Root**

Programs should not but run by root unless the absolutely need to be in order to function correctly. sudo can be used to run them under a different user.

Continuing the example from [4.2.3:](#page-12-0)

sudo -u pi -i /usr/bin/env

-u username tells sudo which user to run the command as. In the above case the pi user.

-i is optional and tells sudo to run the command as if under a login shell. Runs .bashrc (and others),sets working directory to the user's home directory, etc.

For more on sudo, see

man sudo

### <span id="page-15-2"></span>**4.3 Using cron**

Cron can do more than run a program at boot however that's beyond the scope of this guide.

#### **4.3.1 Advantages**

- <span id="page-15-1"></span>• It's easier than a systemd service.
- It can (and should) be configured per user.

#### **4.3.2 Disadvantages**

- <span id="page-15-0"></span>• Configuration files must be edited via the crontab command.
- Any output is discarded<sup>[11](#page-15-3)</sup> unless redirected.
- No input is received.
- No automatic restart if the program exits.
- Services and resources the program depends on may not be available.
- "~" is not expanded.
- A different shell to that used by a logged in session is used: /bin/sh instead of /bin/bash
- Different \$PATH to a logged in session:

#### /usr/bin:/bin

- System wide and user specific .bashrc and .profile are not run.
- Current working directory is the user's home directory.
- You must use the full path to any programs/scripts that are not in \$PATH unless they are shell built ins or in the user's home directory.
- You must use the full path to any files passed to the program/script you're starting unless they are in the user's home directory.
- The program/script you're starting must use the full path to any files it references within its code unless these files are in the user's home directory.

<span id="page-15-3"></span><sup>11</sup> If a suitable Mail Transfer Agent has been installed and configured output will instead be emailed to the appropriate user. Installing and configuring an MTA is outside the scope of this guide.

#### **4.3.3 Basic Usage**

<span id="page-16-4"></span>• Open your crontab for editing:

crontab -e

• Add a new line ensuring it starts with @reboot. For example:

@reboot /usr/bin/env

• Save and close

At the next boot/reboot you command will run. The example given above will appear to do nothing as output from it will be discarded.

#### <span id="page-16-3"></span>**4.3.4 Advanced Usage**

#### <span id="page-16-2"></span>**4.3.4.1 Using root's crontab**

Using root's crontab is simple but should be avoided unless the program you wish to run must be run as root. Simply use sudo crontab -e rather than crontab -e.

The working directory for programs started from root's crontab is /root.

#### <span id="page-16-1"></span>**4.3.4.2 Running More Than One Program**

If the programs are entirely independent use multiple lines in your crontab, one per program.

For simple situations, normal shell syntax can be used to chain commands:

- A ; B Do A then B.
- A & & B Do A, if A succeeds do B
- $A \parallel B$  Do A, if A fails do B
- A & & B  $\parallel$  C Do A, if A succeeds do B. If A failed do C

For more complex situations, put your commands into a shell script and call that from cron.

#### <span id="page-16-0"></span>**4.3.4.3 Capturing Output And Errors**

See [4.2.4.2](#page-13-0)

### <span id="page-17-3"></span>**4.4 Using A Systemd Service**

#### **4.4.1 Advantages**

- <span id="page-17-2"></span>• It's flexible.
- Program start can be delayed until the required dependencies are available.
- Programs can be automatically restarted should they exit.
- Programs can run as normal users.
- Programs are controlled through the same tools (systemctl and journalctl) as system services.

#### **4.4.2 Disadvantages**

- <span id="page-17-1"></span>• It's more complex than cron or rc.local.
- Creating or modifying service files must be done as root or with sudo.
- The default user and group are root.
- The default CWD is /
- By default all output is discarded.
- <span id="page-17-0"></span>• By default no input is received.

#### **4.4.3 Creating A .service File**

A systemd service is defined in a service file. Service files are plain text and have a file name ending in . service for example my-service. service with contents of:

```
|[Unit]
Description=pwd test
[Service]
ExecStart=pwd
[Install]
WantedBy=multi-user.target
```
The [Unit] section contains generic information about the service.

The [Service] section contains information specific to the service and its type.

The [Install] section is used when services are enabled or disabled.

#### <span id="page-18-0"></span>**4.4.3.1 The [Unit] Section**

If the [Unit] or any of its fields are omitted sensible defaults will be used. Valid fields include:

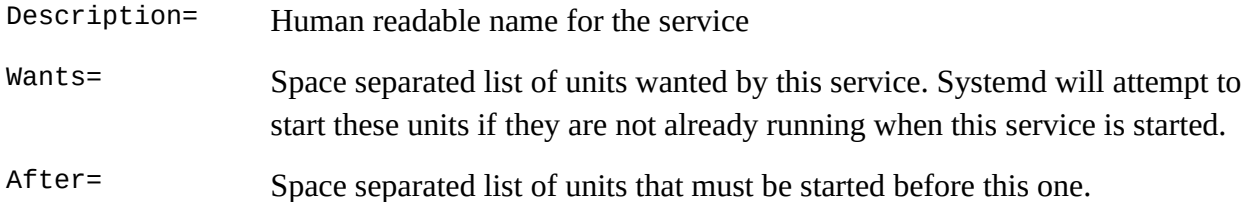

Please refer to the systemd documentation for full details: <https://www.freedesktop.org/software/systemd/man/systemd.unit.html>

#### <span id="page-19-0"></span>**4.4.3.2 The [Service] Section**

The [Service] section cannot be omitted. Valid fields include:

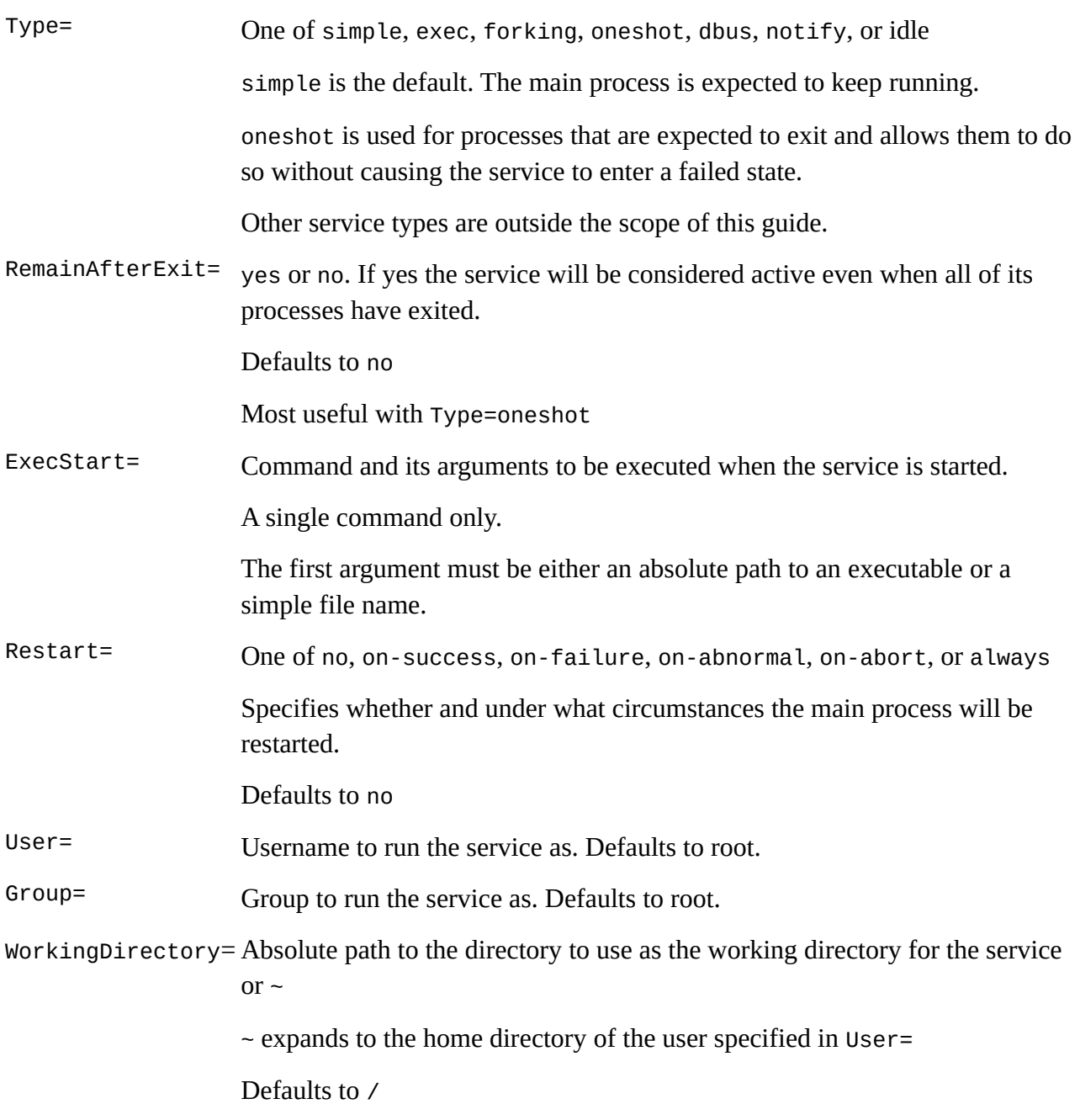

Please refer to the systemd documentation for full details: <https://www.freedesktop.org/software/systemd/man/systemd.service.html>

#### <span id="page-20-0"></span>**4.4.3.3 The [Install] Section**

The [Install] section cannot be omitted. Valid fields include:

WantedBy= Space separated list of units that want this service.

For most custom run at system start services WantedBy=multi-user.target can be used.

Please refer to the systemd documentation for full details: <https://www.freedesktop.org/software/systemd/man/systemd.unit.html>

#### **4.4.4 Installing A Service**

- <span id="page-21-0"></span>1. Create your service file.
- 2. Copy it to /etc/systemd/system:

sudo cp my-service.service /etc/systemd/system/

- 3. Update systemd's internal data: sudo systemctl daemon-reload
- 4. Enable your service

sudo systemctl enable my-service

5. Start it

sudo systemctl start my-service

#### <span id="page-22-2"></span>**4.4.5 Advanced Usage**

#### <span id="page-22-1"></span>**4.4.5.1 Per User Services**

Systemd allows unprivileged users to create and run their own services though any options that require root privileges (e.g. User=) cannot be used.

1. Enable "linger" on the user account. This is a one time task and only needed where it is desirable for the user's services to run when they are not logged in.

sudo loginctl enable-linger pi

2. Create the directory to hold your services. This only needs to be done once.

mkdir -p ~/.config/systemd/user

- 3. Create your .service file.
- 4. Copy or move it to ~/.config/systemd/user
- <span id="page-22-0"></span>5. Enable, disable, start, stop, restart, etc. using systemctl --user rather than sudo systemctl.

#### **4.4.5.2 Starting A Service After The Network Is Up**

Add the following to the [Unit] section of your .service file:

After=network-online.target

Wants=network-online.target

See also <https://www.freedesktop.org/wiki/Software/systemd/NetworkTarget/>

#### <span id="page-23-0"></span>**4.4.5.3 Handling Input And Output**

By default anything sent by the service's main process that would normally be sent to the terminal is instead sent to systemd's journal. Any input that would be read from the terminal is instead read from /dev/null. Normal shell redirection (>, <, etc.) is not supported.

The following entries in the [Service] section can be used to change this behaviour.

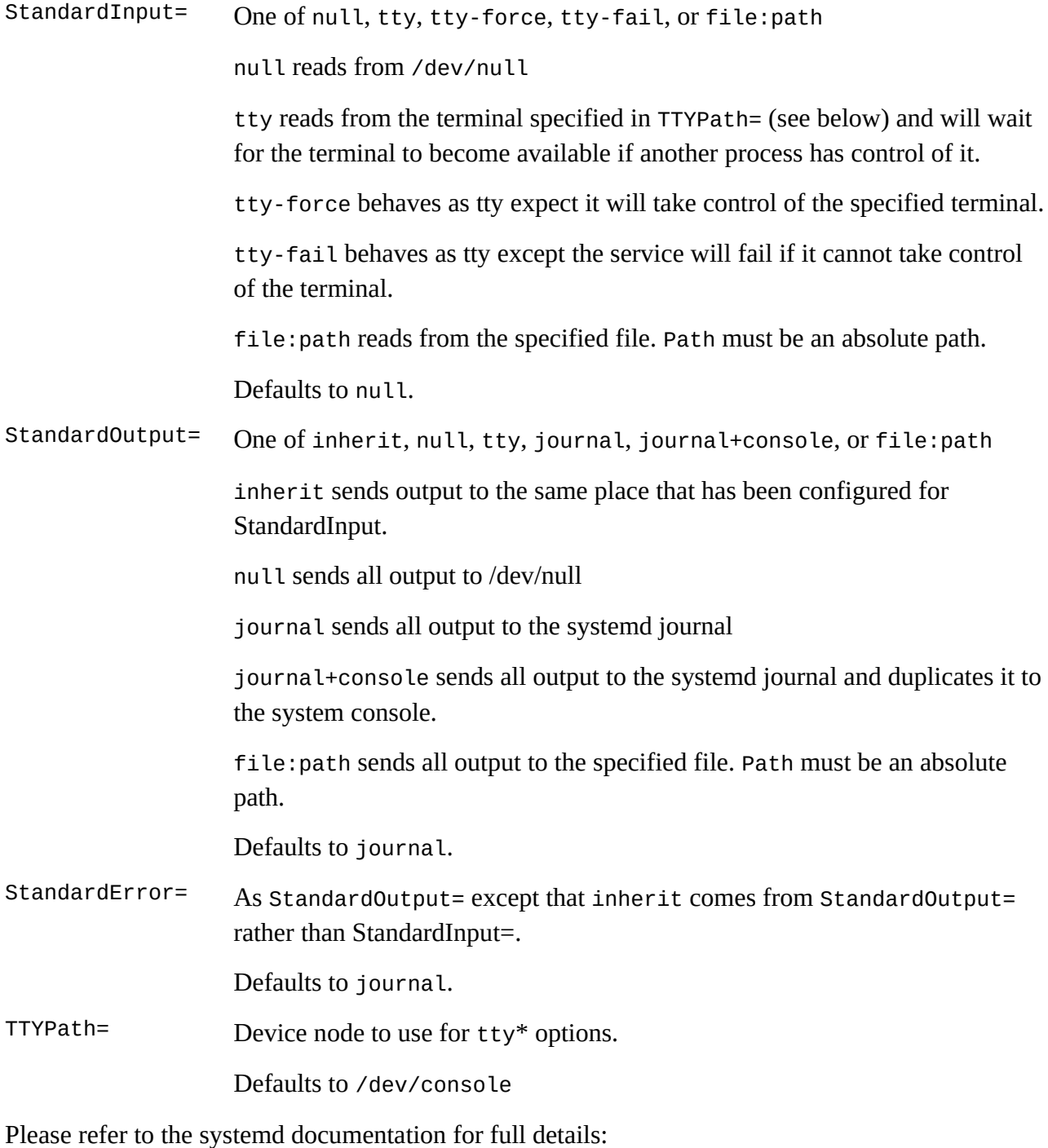

<https://www.freedesktop.org/software/systemd/man/systemd.exec.html>

#### <span id="page-24-0"></span>**4.4.5.4 Further Reading**

This has just touched the surface of what can be done with systemd. A full set of systemd manual pages can be found here:<https://www.freedesktop.org/software/systemd/man/>

# <span id="page-25-4"></span>**5 Desktop (GUI) Programs And Scripts**

For all methods in this section first ensure X11 and the desktop are installed. The default RPiOS desktop is assumed.

# <span id="page-25-3"></span>**5.1 When The Full Desktop Is Required**

(Or when you can live with the security implications of using it)

#### <span id="page-25-2"></span>**5.1.1 Autostart Via The autostart File**

#### **5.1.1.1 Advantages**

- <span id="page-25-1"></span>• It's relatively easy.
- It can (and should) be configured per user.

#### **5.1.1.2 Disadvantages**

- <span id="page-25-0"></span>• The user must be logged in to the desktop.
- It runs whenever the user logs in to the desktop or whenever the desktop is started from the command line.
- If the user does not login to or start the desktop the program will not be started.
- Services and resources the program depends on may not be available.
- There is little to no process control, only that provided by the shell.<sup>[12](#page-25-5)</sup>
- Current working directory is the user's home directory.
- You must use the full path to any programs/scripts that are not in \$PATH unless they are shell built ins or in the user's home directory.
- You must use the full path to any files passed to the program/script you're starting unless they are in the user's home directory.
- The program/script you're starting must use the full path to any files it references within its code unless these files are in the user's home directory.
- The autostart file is not a shell script.<sup>[13](#page-25-6)</sup> Should you need multi-line commands or other features of shell scripts $^{14}$  $^{14}$  $^{14}$  you will need to provide a wrapper script.

<span id="page-25-5"></span><sup>12</sup> kill, jobs, fg, bg, nice, ps, etc.

<span id="page-25-6"></span><sup>13</sup> See [https://wiki.lxde.org/en/LXSession#autostart\\_configuration\\_file](https://wiki.lxde.org/en/LXSession#autostart_configuration_file)

<span id="page-25-7"></span><sup>14</sup> Such as escaping, quoting, redirection, etc.

#### **5.1.1.3 Usage**

1. Create the user's session configuration directory:

<span id="page-26-0"></span>mkdir -p /home/pi/.config/lxsession/LXDE-pi

2. Copy the default autostart file into the directory created above:

cp /etc/xdg/lxsession/LXDE-pi/autostart /home/pi/.config/lxsession/LXDEpi/

- 3. Open /home/pi/.config/lxsession/LXDE-pi/autostart in your preferred text editor. This does not require root or sudo.
- 4. Add the commands to the end of the file one program per line. Start a line with  $\varnothing$  if you want the windows manager to restart a program should it fail. For example:

@mousepad

- 5. Save and close.
- 6. Logout and back in or reboot.

#### <span id="page-27-3"></span>**5.1.2 Autostart Via A .desktop File**

#### **5.1.2.1 Advantages**

<span id="page-27-2"></span>• It's relatively easy.

#### **5.1.2.2 Disadvantages**

- <span id="page-27-1"></span>• The user must be logged in to the desktop.
- It runs whenever the user logs in to the desktop or whenever the desktop is started from the command line.
- If the user does not login to or start the desktop the program will not be started.
- Services and resources the program depends on may not be available.
- There is little to no process control, only that provided by the shell.<sup>[15](#page-27-4)</sup>
- Current working directory is the user's home directory.
- You must use the full path to any programs/scripts that are not in \$PATH unless they are shell built ins or in the user's home directory.
- You must use the full path to any files passed to the program/script you're starting unless they are in the user's home directory.
- The program/script you're starting must use the full path to any files it references within its code unless these files are in the user's home directory.

#### **5.1.2.3 Usage**

1. Create the autostart directory:

<span id="page-27-0"></span>mkdir -p /home/pi/.config/autostart

- 2. Open a new text file in your preferred editor.
- 3. Add the following three lines:

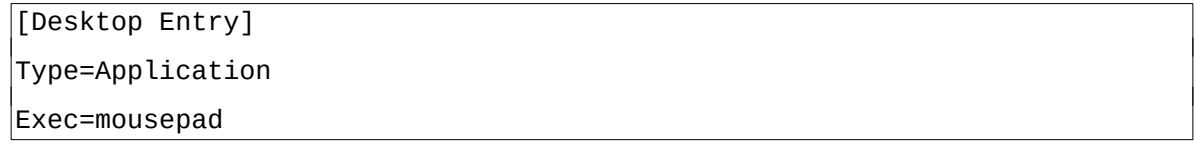

Replace mouespad with the command of your choice.

- 4. Save in /home/pi/.config/autostart with a name ending in .desktop e.g. mousepad.desktop
- 5. Logout and login or reboot.

<span id="page-27-4"></span><sup>15</sup> kill, jobs, fg, bg, nice, ps, etc.

#### <span id="page-28-5"></span>**5.1.3 Via A Systemd Services**

#### **5.1.3.1 Advantages**

<span id="page-28-4"></span>• See [4.4.1](#page-17-2)

#### **5.1.3.2 Disadvantages**

- <span id="page-28-3"></span>• A user must be logged in to the desktop.
- The service (or its main process) must be run by the same user.<sup>[16](#page-28-6)</sup>
- <span id="page-28-2"></span>• See  $4.4.2$

#### **5.1.3.3 Creating A .service File**

See [4.4.3](#page-17-0)

A service to start a desktop/GUI is likely to fail without the following:

1. In the [Unit] section:

After=graphical.target

2. In the [Service] section:

User=pi Group=pi

Environment="DISPLAY=:0"

Replace "pi" and ":0" as required.<sup>[17](#page-28-7)</sup>

3. In the [Install] section:

<span id="page-28-1"></span>WantedBy=graphical.target

#### **5.1.3.4 Installing The Service**

See [4.4.4](#page-21-0)

#### <span id="page-28-0"></span>**5.1.3.5 Advanced Usage**

See [4.4.5](#page-22-2)

<span id="page-28-6"></span><sup>16</sup> Or security must be severely relaxed on the X server. That's outside the scope of this guide.

<span id="page-28-7"></span><sup>17</sup> ":0" is the first X server (desktop) on the local machine.

## <span id="page-29-3"></span>**5.2 When The Full Desktop Is Not Required**

#### <span id="page-29-2"></span>**5.2.1 Autostart Via The autostart File**

#### **5.2.1.1 Advantages**

- <span id="page-29-1"></span>• It's relatively easy.
- It can (and should) be configured per user.

#### **5.2.1.2 Disadvantages**

- <span id="page-29-0"></span>• A user must be logged in to the desktop.
- The window manager is still running. Right clicking on the desktop will open its menu allowing additional tasks to be started. Keyboard shortcuts e.g. ctrl-alt-t are still active.
- It runs whenever the user logs in to the desktop or whenever the desktop is started from the command line.
- If the user does not login to or start the desktop the program will not be started.
- Services and resources the program depends on may not be available.
- There is little to no process control, only that provided by the shell.<sup>[18](#page-29-4)</sup>
- Current working directory is the user's home directory.
- You must use the full path to any programs/scripts that are not in \$PATH unless they are shell built ins or in the user's home directory.
- You must use the full path to any files passed to the program/script you're starting unless they are in the user's home directory.
- The program/script you're starting must use the full path to any files it references within its code unless these files are in the user's home directory.
- The autostart file is not a shell script.<sup>[19](#page-29-5)</sup> Should you need multi-line commands or other features of shell scripts<sup>[20](#page-29-6)</sup> you will need to provide a wrapper script.

<span id="page-29-4"></span><sup>18</sup> kill, jobs, fg, bg, nice, ps, etc.

<span id="page-29-5"></span><sup>19</sup> See [https://wiki.lxde.org/en/LXSession#autostart\\_configuration\\_file](https://wiki.lxde.org/en/LXSession#autostart_configuration_file)

<span id="page-29-6"></span><sup>20</sup> Such as escaping, quoting, redirection, etc.

#### **5.2.1.3 Usage**

1. Create the user's session configuration directory:

<span id="page-30-0"></span>mkdir -p /home/pi/.config/lxsession/LXDE-pi

- 2. Open a new file in your preferred text editor.
- 3. Add the commands to the end of the file one program per line. Start a line with  $@$  if you want the windows manager to restart a program should it fail. For example:

@mousepad

- 4. Save it as /home/pi/.config/lxsession/LXDE-pi/autostart and close.
- 5. Logout and back in or reboot.

#### <span id="page-31-2"></span>**5.2.2 Autostart Via A .desktop File**

#### **5.2.2.1 Advantages**

<span id="page-31-1"></span>• It's relatively easy.

#### **5.2.2.2 Disadvantages**

- <span id="page-31-0"></span>• The user must be logged in to the desktop.
- The window manager is still running. Right clicking on the desktop will open its menu allowing additional tasks to be started. Keyboard shortcuts e.g. ctrl-alt-t are still active.
- It runs whenever the user logs in to the desktop or whenever the desktop is started from the command line.
- If the user does not login to or start the desktop the program will not be started.
- Services and resources the program depends on may not be available.
- There is little to no process control, only that provided by the shell. $^{21}$  $^{21}$  $^{21}$
- Current working directory is the user's home directory.
- You must use the full path to any programs/scripts that are not in \$PATH unless they are shell built ins or in the user's home directory.
- You must use the full path to any files passed to the program/script you're starting unless they are in the user's home directory.
- The program/script you're starting must use the full path to any files it references within its code unless these files are in the user's home directory.

<span id="page-31-3"></span><sup>21</sup> kill, jobs, fg, bg, nice, ps, etc.

#### **5.2.2.3 Usage**

1. Create the user's session configuration directory:

<span id="page-32-0"></span>mkdir -p /home/pi/.config/lxsession/LXDE-pi

2. Create the autostart directory:

mkdir -p /home/pi/.config/autostart

3. Create an empty/home/pi/.config/lxsession/LXDE-pi/autostart file. This overrieds the system default.

Touch /home/pi/.config/lxsession/LXDE-pi/autostart

- 4. Open a new text file in your preferred editor.
- 5. Add the following three lines:

```
[Desktop Entry] 
Type=Application
```
Exec=mousepad

Replace mouespad with the command of your choice.

- 6. Save in /home/pi/.config/autostart with a name ending in .desktop e.g. mousepad.desktop
- 7. Logout and login or reboot.

#### <span id="page-33-4"></span>**5.2.3 Via A Systemd Service And Automatic Login**

#### **5.2.3.1 Advantages**

<span id="page-33-3"></span>• See [4.4.1](#page-17-2)

#### **5.2.3.2 Disadvantages**

- <span id="page-33-2"></span>• A user must be logged in to the desktop.
- The window manager is still running. Right clicking on the desktop will open its menu allowing additional task to be started. Keyboard shortcuts e.g. ctrl-alt-t are still active.
- The service (or its main process) must be run by the same user. $^{22}$  $^{22}$  $^{22}$
- See [4.4.2](#page-17-1)

#### **5.2.3.3 Disable The Default Autostart**

1. Create the autostart directory:

<span id="page-33-1"></span>mkdir -p /home/pi/.config/autostart

2. Create an empty/home/pi/.config/lxsession/LXDE-pi/autostart file.

<span id="page-33-0"></span>touch /home/pi/.config/lxsession/LXDE-pi/autostart

#### **5.2.3.4 Creating A .service File**

#### See [4.4.3](#page-17-0)

A service to start a desktop/GUI is likely to fail without the following:

1. In the [Unit] section:

After=graphical.target

2. In the [Service] section:

```
User=pi
Group=pi
Environment="DISPLAY=:0"
```
Replace "pi" and ":0" as required.<sup>[23](#page-33-6)</sup>

3. In the [Install] section:

WantedBy=graphical.target

<span id="page-33-5"></span><sup>22</sup> Or security must be severely relaxed on the X server. That's outside the scope of this guide.

<span id="page-33-6"></span><sup>23 &</sup>quot;:0" is the first  $X$  server (desktop) on the local machine.

<span id="page-34-1"></span>**5.2.3.5 Installing The Service**

See [4.4.4](#page-21-0)

<span id="page-34-0"></span>**5.2.3.6 Advanced Usage**

See [4.4.5](#page-22-2)

#### <span id="page-35-3"></span>**5.2.4 Without Automatic Login**

#### **5.2.4.1 Advantages**

- <span id="page-35-2"></span>• More secure.
- The window manager is not running.
- Can use cron, rc.local, or a systemd service.

#### **5.2.4.2 Disadvantages**

- <span id="page-35-1"></span>• Some OS configuration is required.
- The window manager is not running.
- The started process must keep running or the X server will exit.

#### **5.2.4.3 OS Configuration**

Your Pi will need an internet connection to perform these steps.

<span id="page-35-0"></span>1. Update your package lists:

sudo apt update

2. Optional but recommended. Upgrade your installed packages:

sudo apt full-upgrade

3. Install the required package:

sudo apt install xserver-xorg-legacy

4. Configure it:

sudo dpkg-reconfigure xserver-xorg-legacy

Select Anybody when prompted.

- 5. Using sudo raspi-config, configure your Pi/OS to boot to the command line without automatic login.
- 6. Optional. Do not perform this step unless you have enabled ssh. Disable login on the console:

sudo systemctl disable [getty@tty1](mailto:getty@tty1)

#### <span id="page-36-0"></span>**5.2.4.4 Usage**

See [4.2,](#page-11-2) [4.3,](#page-15-2) and [4.4](#page-17-3) but:

Ensure your command contains the full path to the executable then prefix it with /usr/bin/startx. For example:

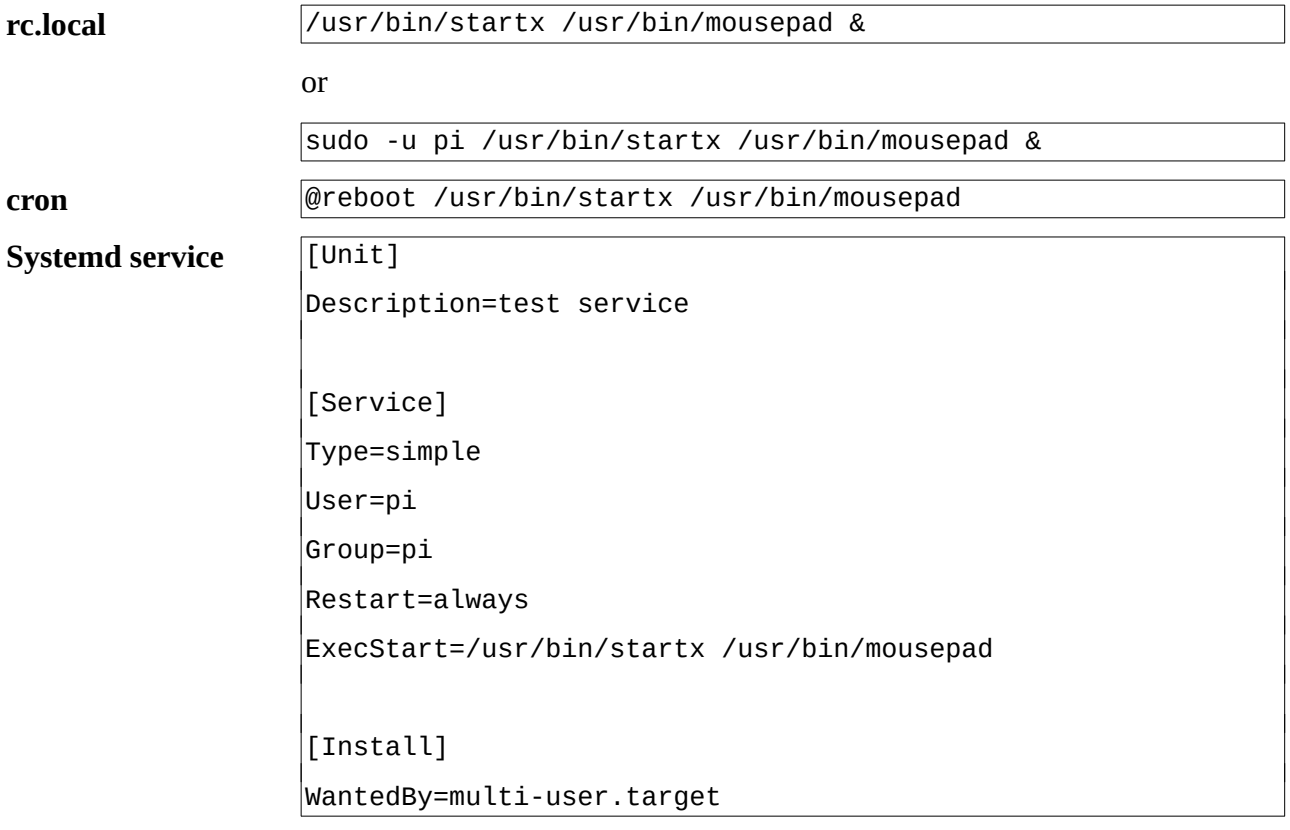

In this OS configuration, graphical.target is never reached so cannot be used.

# **6 Hints And Tips**

- <span id="page-37-0"></span>• If you don't know the full path to a program which program-name e.g. which mousepad will usually return it.
- When troubleshooting, the first step should always be to capture and log all error messages.
- For python programs:
	- Ensure you run them with the correct version of python. python for python 2 programs, python3 for python 3.
	- When running as a different user ensure all additional modules have been installed for all users. I.E. with sudo pip rather than just  $pip^{24}$  $pip^{24}$  $pip^{24}$ .
- When using any of the methods in [5.2.4](#page-35-3) only a single program can be started. If more than one are needed, wrap them with a shell script and have startx call that instead.

<span id="page-37-1"></span><sup>24</sup> pip3 for python 3

# <span id="page-38-5"></span>**7 Troubleshooting**

# <span id="page-38-4"></span>**7.1 First Find The Error**

Without knowing the error being thrown any attempt at fixing the problem is based on guesses and will likely take much more time than necessary.

When specifying log file names always use the full path to the log file.

#### <span id="page-38-3"></span>**7.1.1 .bashrc and .profile**

Output and errors go to the terminal, ssh session, or console login that caused them to be run. This is often inconvenient and does not provide a permanent record of the error.

See [4.1.4.2](#page-10-0) for details on capturing output and errors.

#### <span id="page-38-2"></span>**7.1.2 /etc/rc.local**

Output and errors go to the text console<sup>[25](#page-38-6)</sup> and are interleaved with all other output. This is often inconvenient and does not provide a permanent record of the error.

See [4.2.4.2](#page-13-0) for details on capturing output and errors.

#### <span id="page-38-1"></span>**7.1.3 Cron**

On a default Raspberry Pi OS installation all output and errors from a cron job are discarded.

See [4.2.4.2](#page-13-0) for details on capturing output and errors.

#### <span id="page-38-0"></span>**7.1.4 Systemd Services**

By default output and errors go to the systemd journal. This can be viewed using the journalctl command. It may be necessary to run journalctl with sudo to see the entire log.

Systemd services do not support shell style output redirection. See [4.4.5.3](#page-23-0) for details.

Python programs run via systemd must pass the -u command line option to the interpreter or output and errors will be lost. For example:

ExecStart=/usr/bin/python3 -u /home/pi/myprogram.py

<span id="page-38-6"></span><sup>25</sup> And serial console if enabled

#### <span id="page-39-1"></span>**7.1.5 Autostart Via The autostart File**

The autostart file is not a shell script and does not support output redirection. Use a small wrapper shell script instead of calling the program directly.

For example:

myprogram.sh:

```
\sqrt{\frac{\# I}{\hbar}}/hin/hash
/usr/bin/python3 -u /home/pi/myprogram.py >/home/pi/myprogram.log 2>&1
```
autostart:

```
/home/pi/myprogram.sh
```
#### <span id="page-39-0"></span>**7.1.6 Autostart Via A .desktop File**

As with the autostart file output redirection is not supported. Use a small wrapper shell script instead of calling the program directly.

For example:

myprogram.sh:

```
#!/bin/bash
```
/usr/bin/python3 -u /home/pi/myprogram.py >/home/pi/myprogram.log 2>&1

my.program.desktop:

```
[Desktop Entry]
Type=Application
Exec=/home/pi/myprogram.sh
```
#### <span id="page-39-2"></span>**7.1.7 GUI Programs Without The Full Desktop**

The method to capture output and errors varies depending on the method used to start the program. Refer to the appropriate sub section above.

## <span id="page-40-0"></span>**7.2 Once You Have The Error**

You have a place to start debugging from.

### <span id="page-41-4"></span>**7.3 Common Issues, Their Causes, And Potential Solutions**

This is not an exhaustive list and is in no particular order.

#### <span id="page-41-3"></span>**7.3.1 It works in Thonny or in a logged in shell but not when started at system boot.**

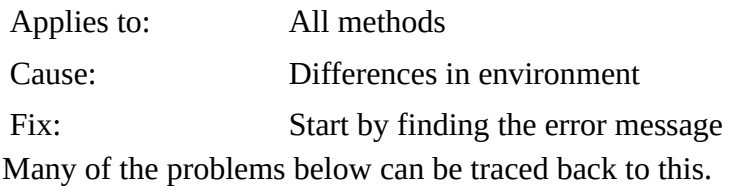

#### <span id="page-41-2"></span>**7.3.2 Log File Is Empty**

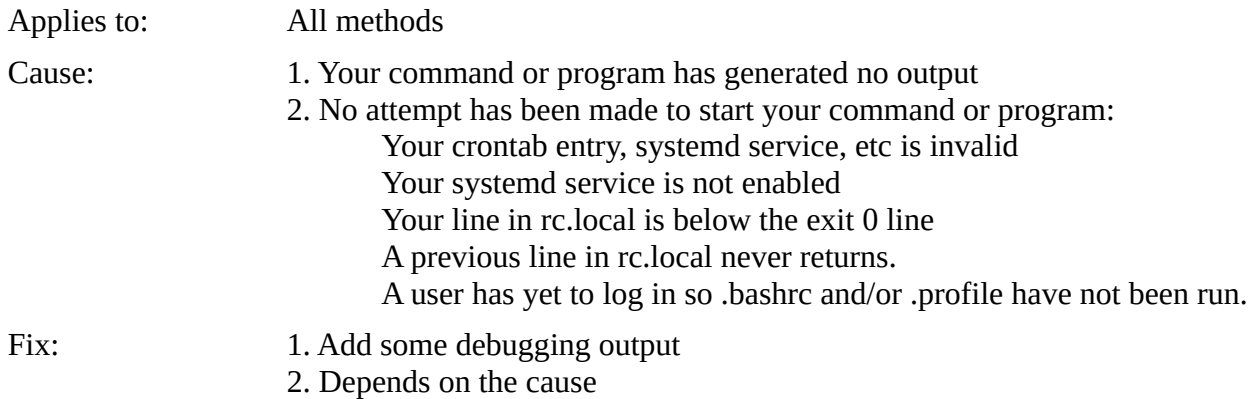

#### <span id="page-41-1"></span>**7.3.3 Command or file not found**

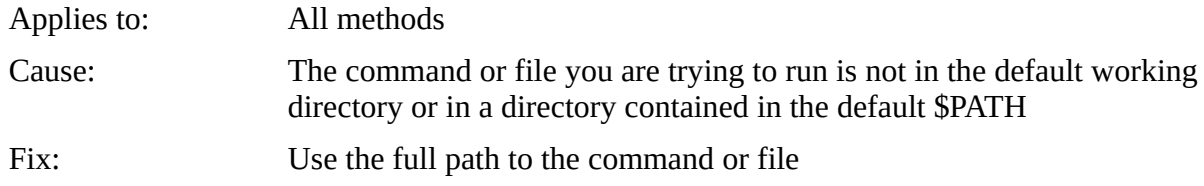

#### <span id="page-41-0"></span>**7.3.4 My Program Can't Find A file It Needs**

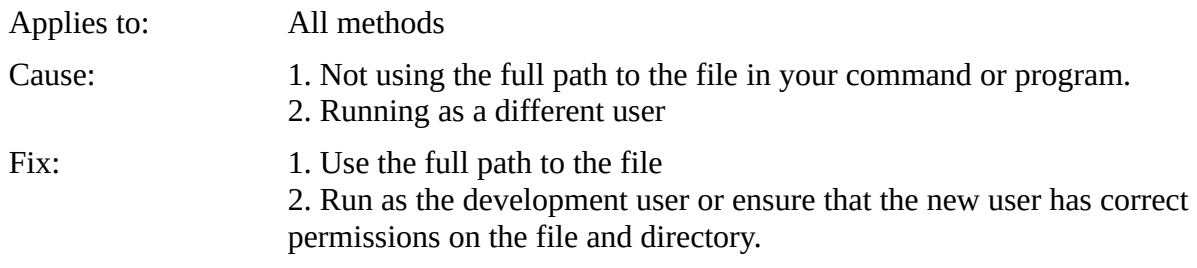

#### <span id="page-42-3"></span>**7.3.5 Output Files Are Not Created Or Updated Or Are Written In The Wrong Place**

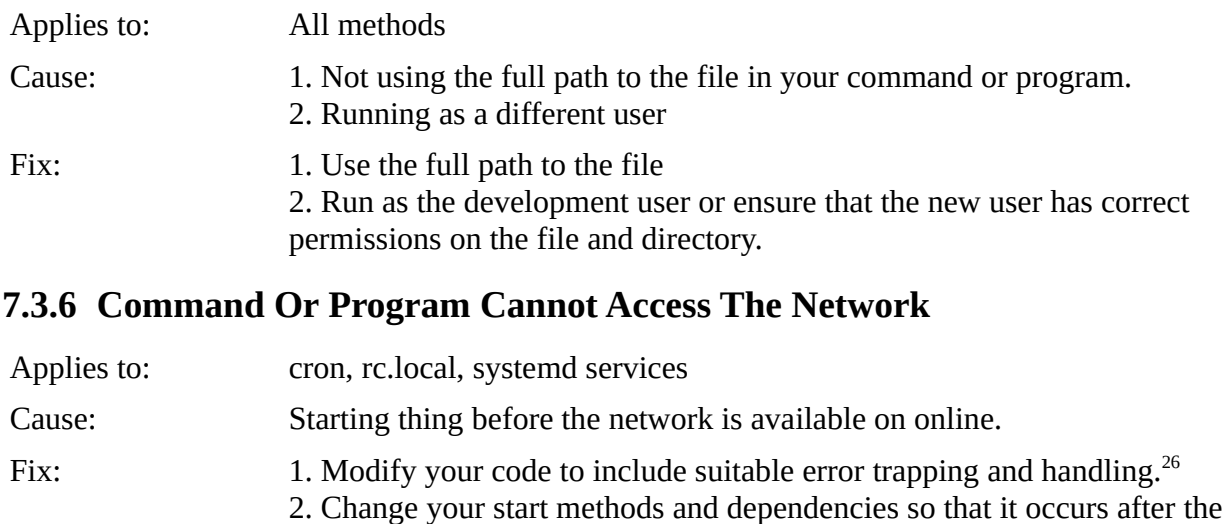

### <span id="page-42-2"></span>network is available. 3. Configure your OS to wait for a network connection at boot.

4. All of the above.

#### <span id="page-42-1"></span>**7.3.7 Python Complains That a Method, Class, etc. Is Unknown**

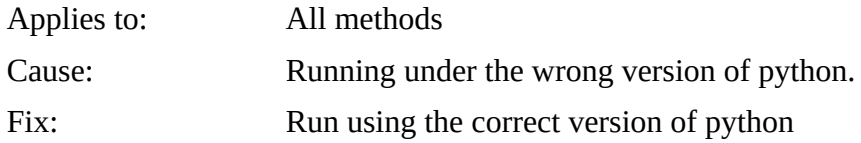

#### <span id="page-42-0"></span>**7.3.8 Python Cannot Import A Module**

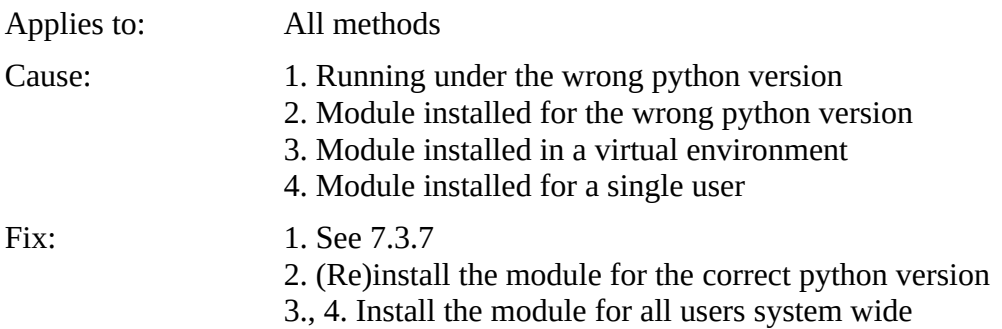

<span id="page-42-4"></span><sup>26</sup> Outside the scope of this guide but this is he rpeferred action as network outages can occur at any time.

#### <span id="page-43-1"></span>**7.3.9 Python Cannot Import A Custom Module**

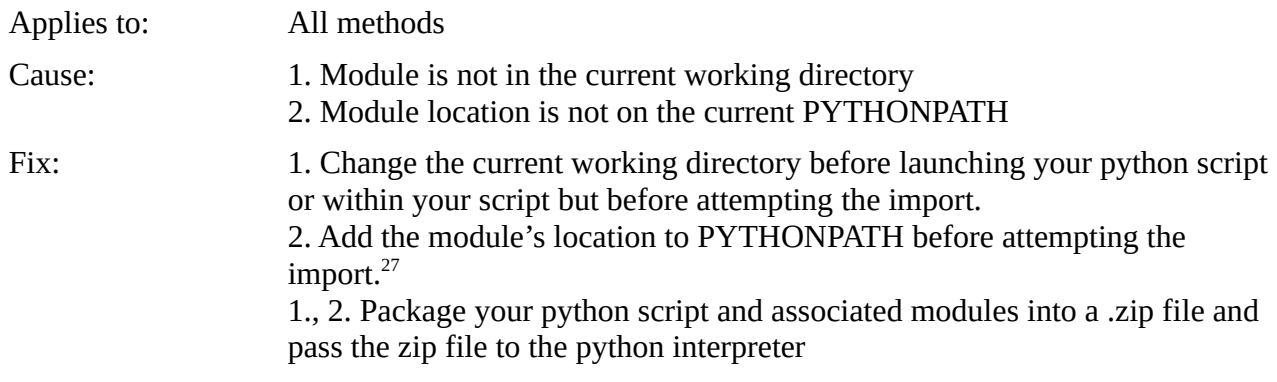

#### <span id="page-43-0"></span>**7.3.10Cannot Open Display**

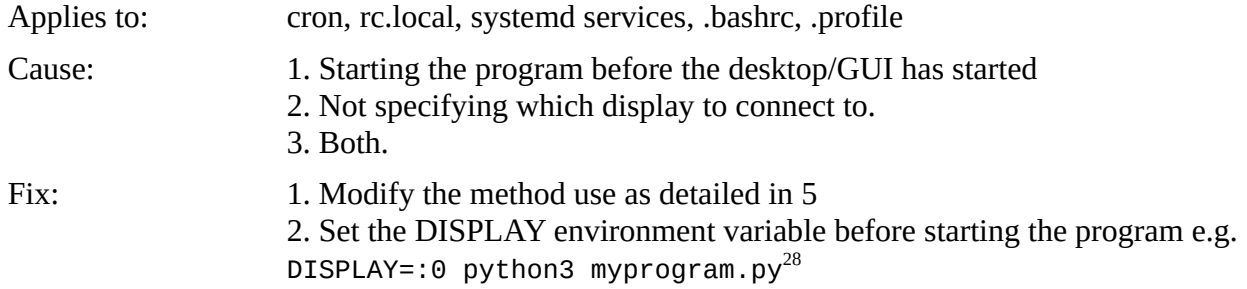

<span id="page-43-2"></span><sup>27</sup> Detailed instructions are outside the scope of this guide. Refer to the documentation for your chosen python version.

<span id="page-43-3"></span><sup>28</sup> Other methods are possible including passing it as a command line option to some commands.